# TECHNICAL NOTE

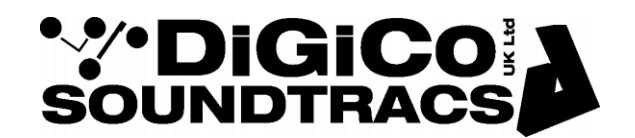

Date  $29^{th}$  Mar 2013 ref 296 Raised by: dp Distributed to : As Required

Soundtracs - Digico(UK) Ltd. unit 10 Silverglade Business Park Chessington Surrey KT9 2QL England Tel: +44 1372 845600 Fax: +44 1372 845656 email: [support@digiconsoles.com](mailto:support@digiconsoles.com)

## **GUIDE TO RECORDING WITH DiGiCo SYSTEMS**

All DiGiCo consoles include at least one MADI port. This provides a convenient high channel count interface to connect to recording devices.

## **MADI (AES10)**

Before connecting a  $3<sup>rd</sup>$  party device to a MADI Port on a DiGiCo product, there are several technical aspects to consider.

**Running at 48K**, MADI generally carries between 56 and 64 channels of digital audio. DiGiCo implement 56 channels of audio and use **channel 57** to transmit control data to stage racks.

Connecting to a console – In the Audio IO Panel [Master Screen – Setup Menu] select the relevant MADI Port and define it as a Standard MADI Connection. It will now only transmit 56 Channel.

Connecting to a rack – MADI Splits from racks can be configured to run with either 56 or 57 channel counts. You should ensure that the MADI outputs you are using are configured as 56 Channel streams. **The presence of channel 57 will cause problems with some recording devices.** 

**Running at 96K**, there are additional checks to be made.

In addition to the 56 / 57 channel MADI configuration, there are two 96K configurations.

MADI at 96K supports half the channel count of MADI at 48K. So what was 56 channels at 48K becomes 28 channels at 96K. To achieve the full 56 channel capability, two connections are required – the first connection carries channels 1-28, the second channels 29-56.

The two versions of 96K MADI are referred to as SMUX and Hi-Speed. Both formats carry the same channel count, but have a different data structure. Manufacturer support of these two formats varies, so it is important to make sure you have compatible hardware.

DiGiCo SD Racks are capable of generating 64 channel MADI. Do not use this mode.

*Instructions for checking / turning off channel 57 are at the end of this document*

## The following section details compatibility of a number of  $3<sup>rd</sup>$  party devices with DiGiCo product.

## **56 Channel 48K mode is universally supported.**

**RME : HDSP MADI Interface** (for PC & Mac with Nuendo, Logic, Maxtraxx etc…)

Supports both SMUX and Hi-Speed 96K modes.

Unaffected by the presence of DiGiCo Channel 57

#### **Avid : MADI I/O**

Supports Hi-Speed 96K Mode. Does not support SMUX. **Must be fed from console – not compatible with SD Rack MADI Output.**

Not compatible with DiGiCo Channel 57. MADI Stream must be defined as 56 Channels.

## **Euphonix : FC727 Series**

Supports Hi-Speed 96K Mode. Does not support SMUX. Must be fed from console – not compatible with SD Rack MADI Output.

Not compatible with DiGiCo Channel 57. MADI Stream must be defined as 56 Channels.

## **SSL : XLogic Delta Link and MADI Extreme Card for PC & Mac (with Nuendo, Logic etc)**

Supports both SMUX and Hi-Speed 96K modes.

Not compatible with DiGiCo Channel 57. MADI Stream must be defined as 56 Channels.

#### **JoCoe : BlackBox MADI Recorder (BBR64)**

Supports both SMUX and Hi-Speed 96K modes.

Unaffected by the presence of DiGiCo Channel 57

#### **Rocknet : RN.334.MD MADI Interface**

Supports SMUX 96K Mode. Does not support Hi-Speed.

Unaffected by the presence of DiGiCo Channel 57 at 48K and 96K.

## **For full technical details regarding MADI implementation in DiGiCo systems please refer to Technical Note 294**

## **Turning off Channel 57**

**On a console**, defining a MADI Port as Standard MADI automatically disables channel 57.

On the Master Screen, touch *Setup* (Top right hand corner) and select *Audio I/O*. In the panel that opens, select the appropriate *MADI Port*, then in the *Device Type* menu, select *Std MADI*.

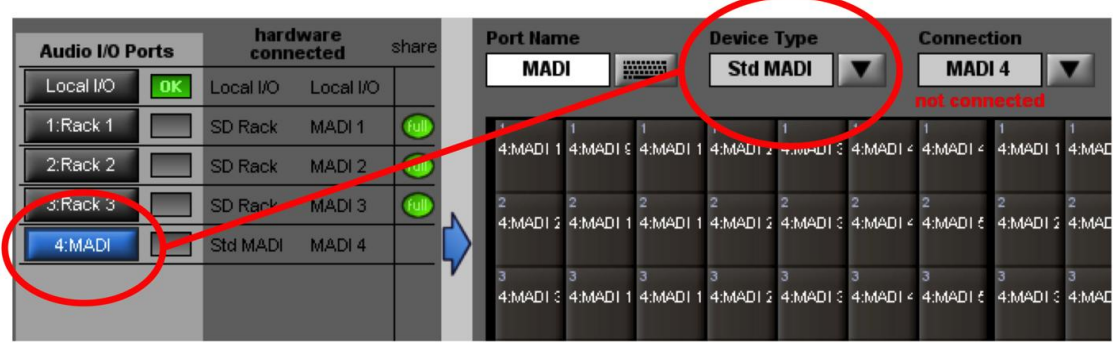

## **On an SD Rack**

Unlock the Menu system by pressing and holding the left and right buttons for 2 seconds.

Using the Up / Down buttons, scroll down to the menu for the MADI Splits.. labelled MadiSM for the Main MADI Split, and MadiSX for the Aux MADI Split. Using the menu system detailed below, ensure that the split(s) you are using are set to 56 channel mode. The settings are highlighted in the picture below.

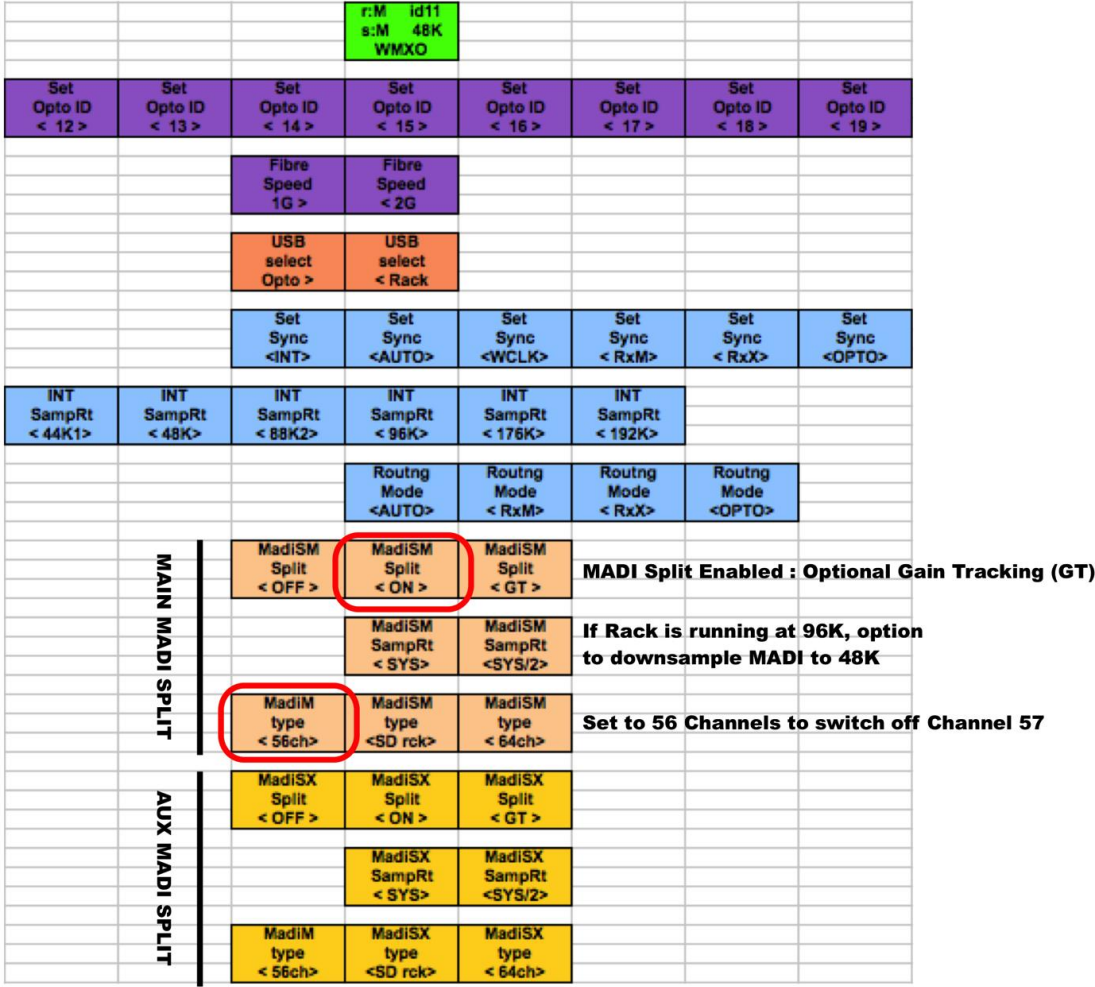

## **Turning off Channel 57**

## **On a DiGiRack**

Unlock the menu system by pressing the two data buttons (Data Dec & Inc) together.

Scroll up / down the menu system to the items called TxA and TxB

TxA relates to the Main MADI Output. TxB relates to the Aux MADI Output.

With TxA or TxB selected, use the data buttons to set the number of MADI Channels being transmitted to 56 Channels. This disables channel 57.

Note : The DiGiRack runs at 48K only.